## Canon ScanGear Toolbox CS  $\sim$  CS

# for Windows

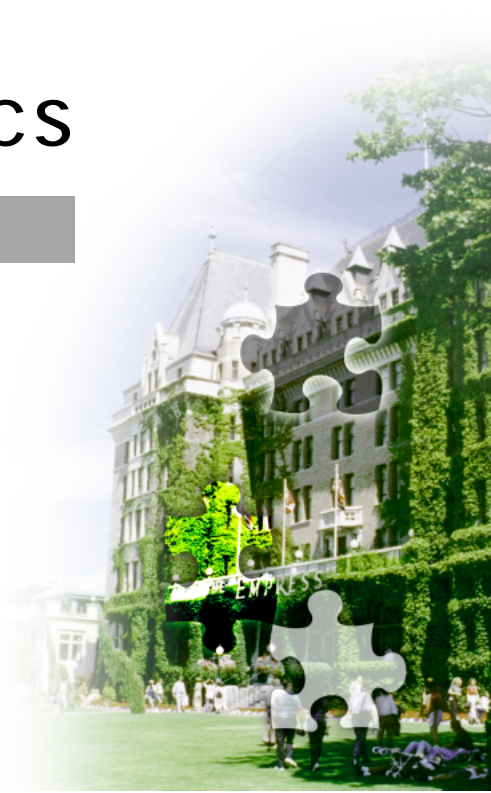

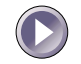

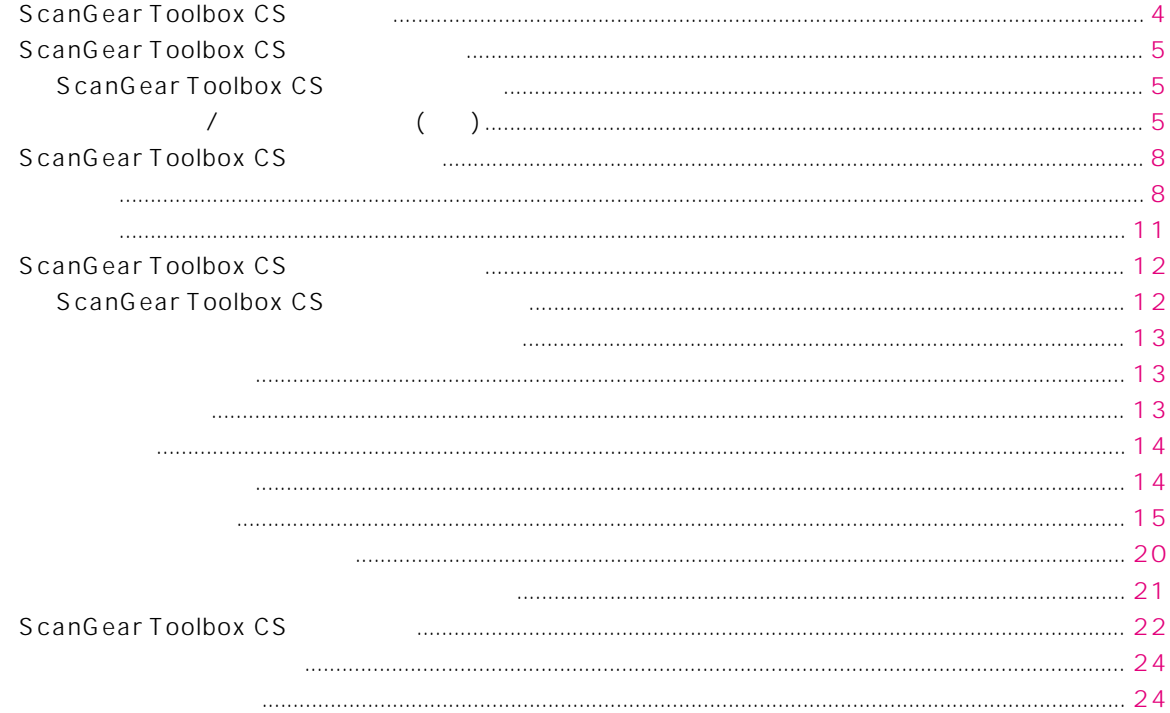

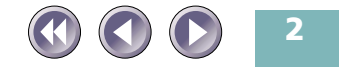

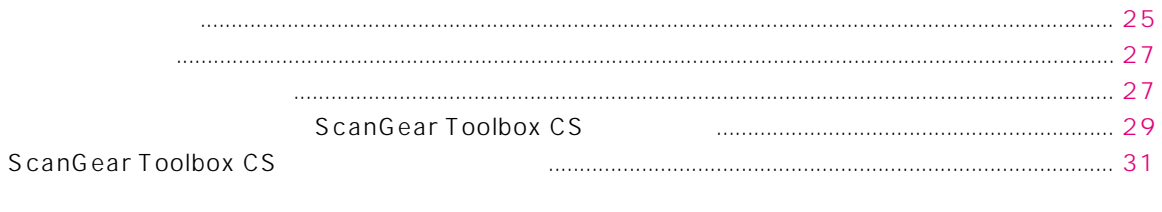

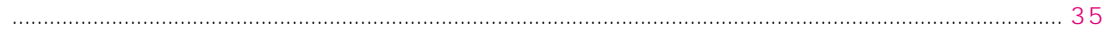

Windows 98

Windows

Microsoft

Microsoft Corporation

Windows

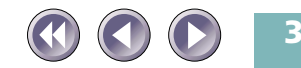

<span id="page-3-0"></span>ScanGear Toolbox CS TWAIN

ScanGear Toolbox CS

 $P.21$ 

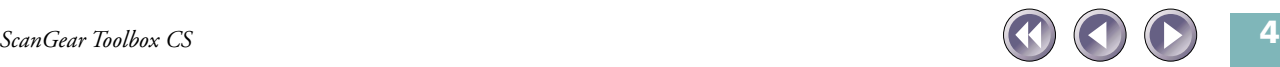

### <span id="page-4-0"></span>ScanGear Toolbox CS

ScanGear Toolbox CS

対応 OS: Windows 95、Windows 98、Windows NT Workstation 4.0、 Windows 2000 Professional

インストール/アンインストール(削除)  $CD$ -ROM

ScanGear Toolbox CS

Windows NT Workstation 4.0 Windows 2000 Professional Administrator

ScanGear Toolbox CS

TWAIN

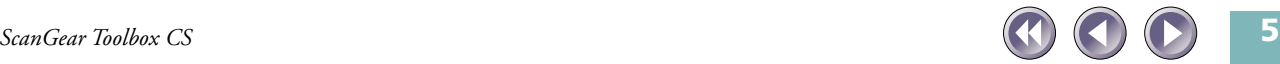

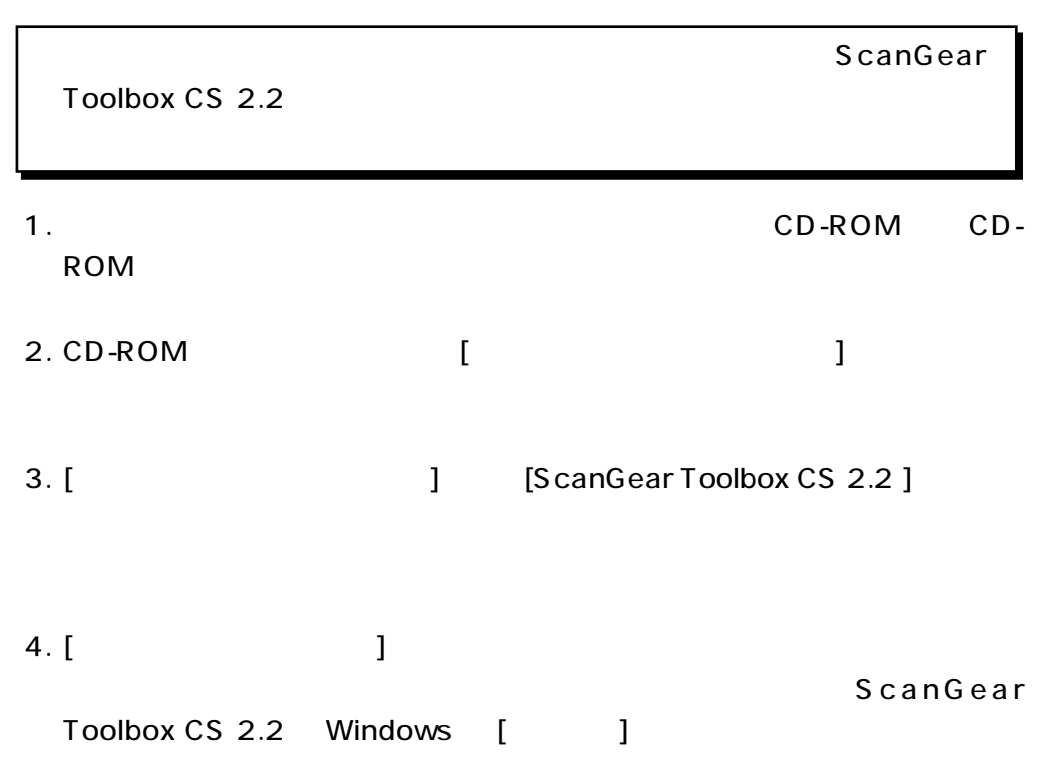

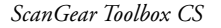

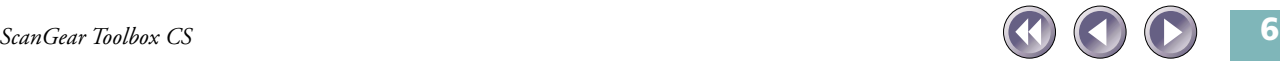

<span id="page-6-0"></span>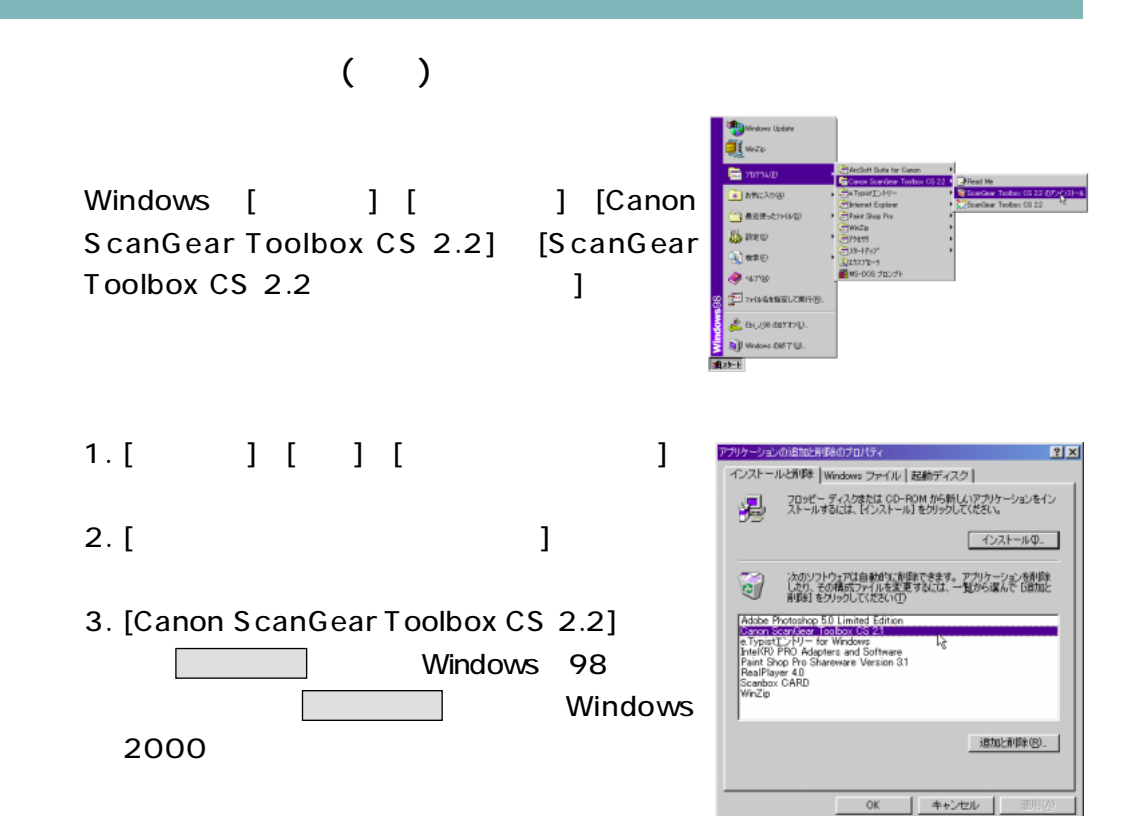

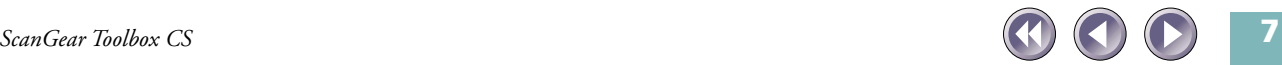

<span id="page-7-0"></span>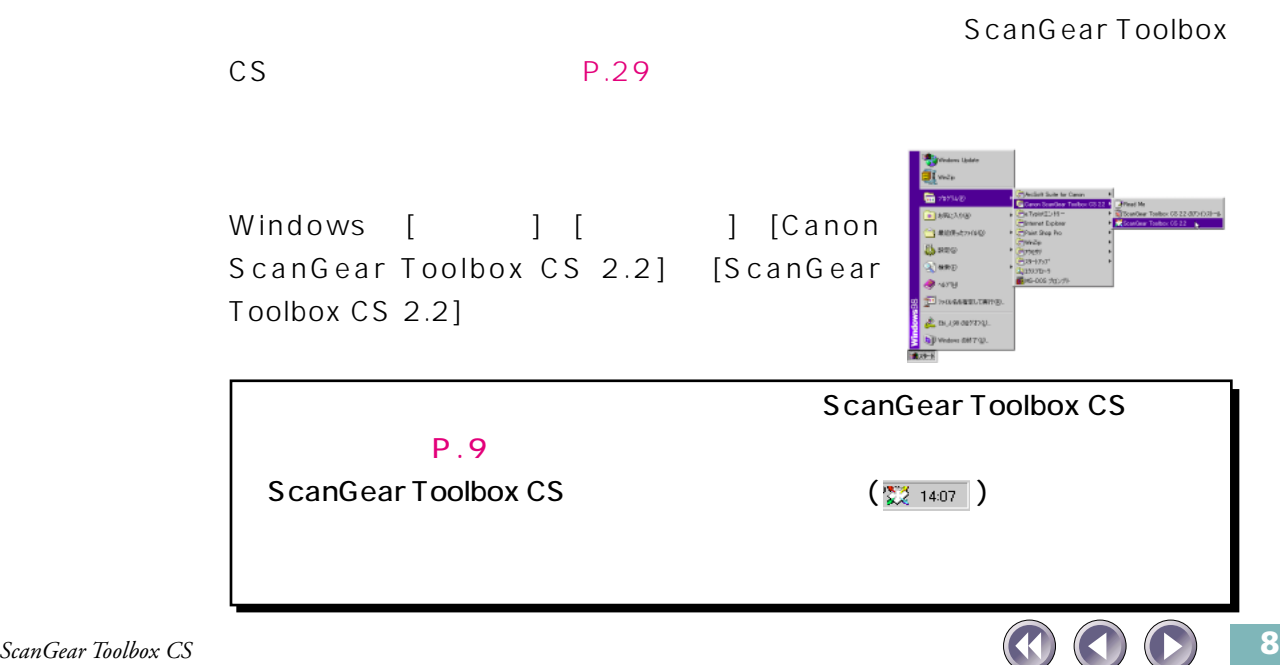

<span id="page-8-0"></span>ScanGear Toolbox CS ScanGear Toolbox CS

CD-ROM

Arcsoft PhotoStudio 2000 e.Typist Arcsoft PhotoBase

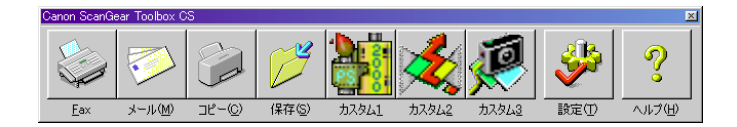

 $P.20$ 

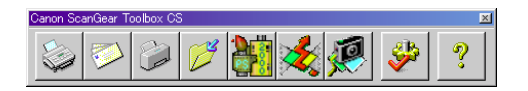

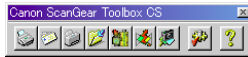

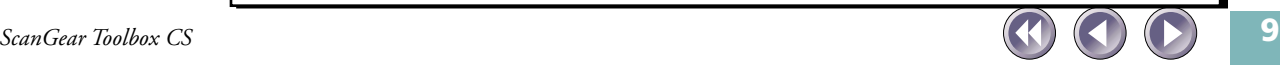

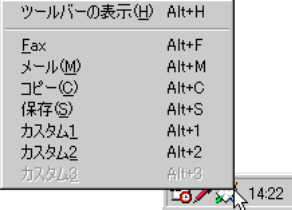

#### ScanGear Toolbox

CS シールバー

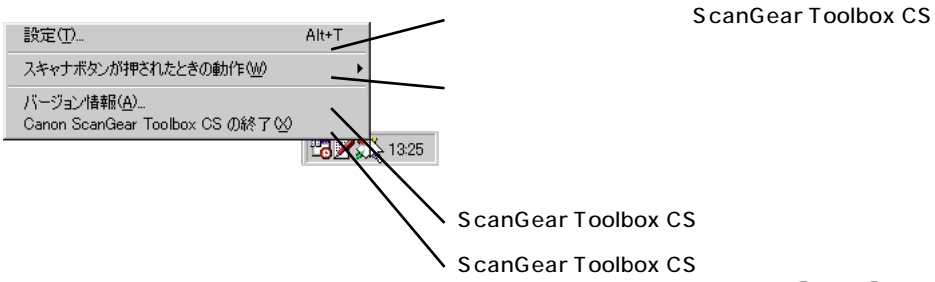

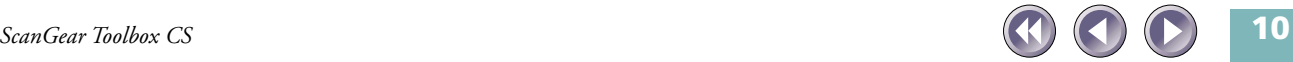

<span id="page-10-0"></span>ScanGear Toolbox CS (  $\boxed{\blacksquare}$  )

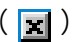

#### ScanGear Toolbox CS

### ScanGear Toolbox CS

ScanGear Toolbox CS

 $\left( \frac{1}{2} \frac{1}{2} \frac{14.07}{2} \right)$ 

[Canon ScanGear Toolbox CS 1 ScanGear Toolbox CS

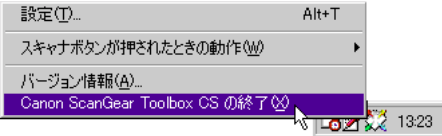

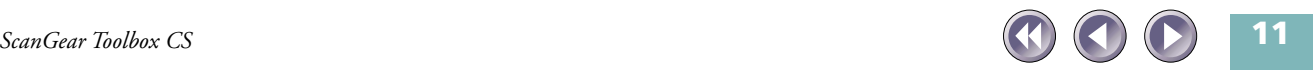

<span id="page-11-0"></span>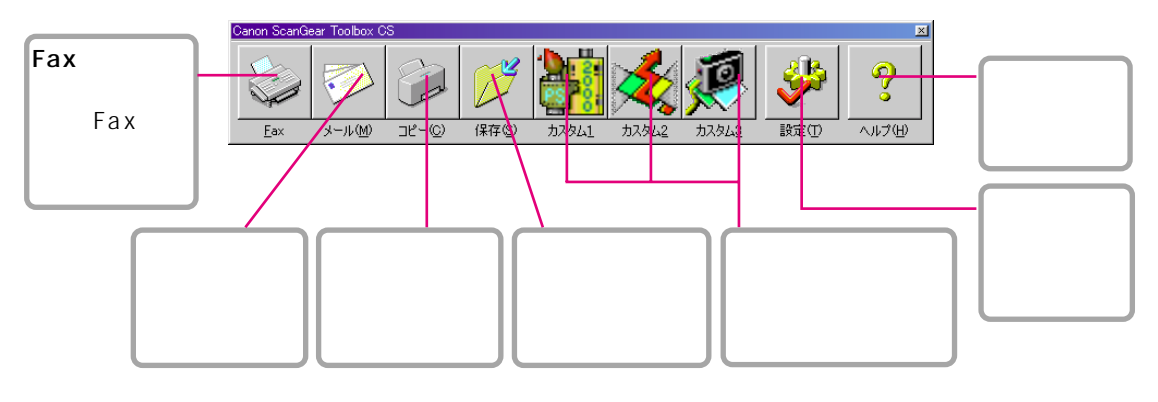

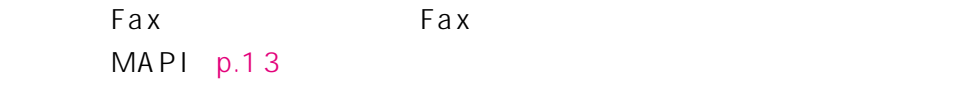

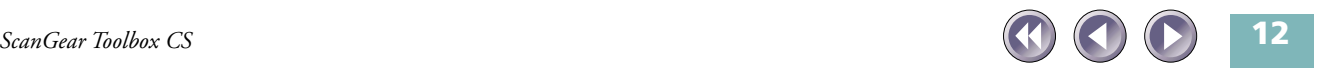

Microsoft Outlook 98 Microsoft

Outlook 2000

ScanGear Toolbox CS レンクするメールアプリケーションは、MAPI 対応

Microsoft Outlook Microsoft Exchange

MAPI Messaging Application Programming Interface

<span id="page-12-0"></span>また、[設定]ボタンにより、カスタム1~カスタム3のそれぞれに、アプリケー

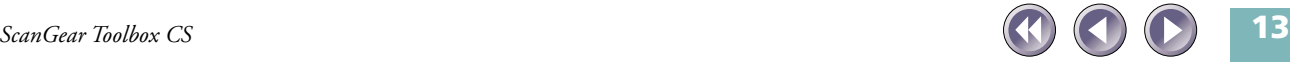

 $\begin{bmatrix} 1 & 1 \\ 0 & 1 \end{bmatrix} \cdot \begin{bmatrix} 1 & 1 \\ 0 & 1 \end{bmatrix} \cdot \begin{bmatrix} 1 & 1 \\ 0 & 1 \end{bmatrix}$ 

<span id="page-13-0"></span>TWAIN STORES IN THE UNIT OF THE UNIT OF THE UNIT OF THE UNIT OF THE UNIT OF THE UNIT OF THE UNIT OF THE UNIT O

CD-ROM

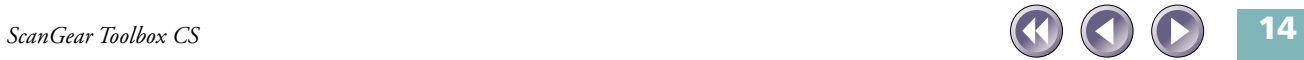

<span id="page-14-0"></span>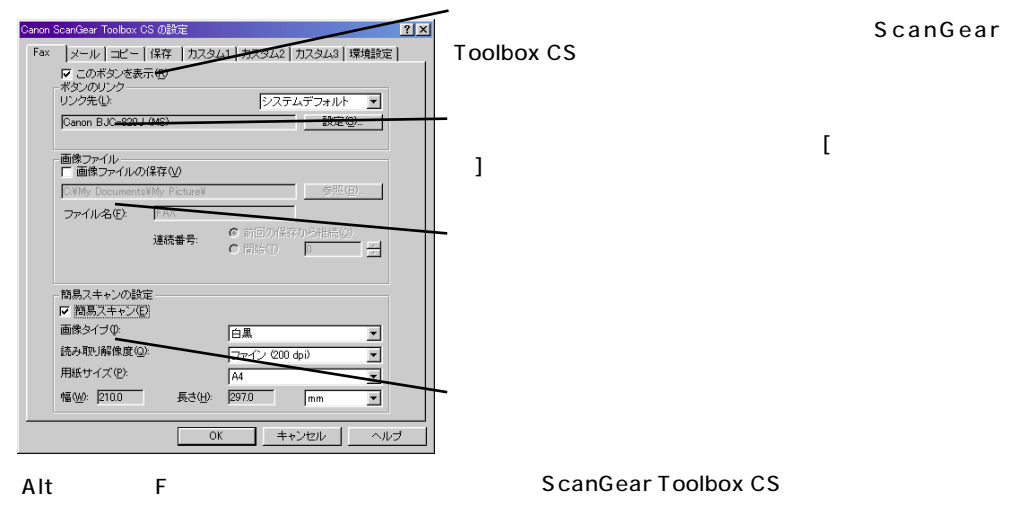

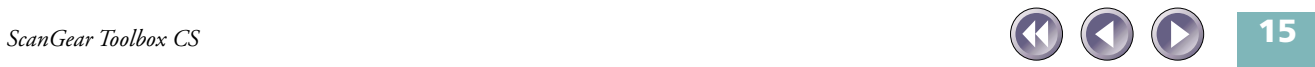

<span id="page-15-0"></span>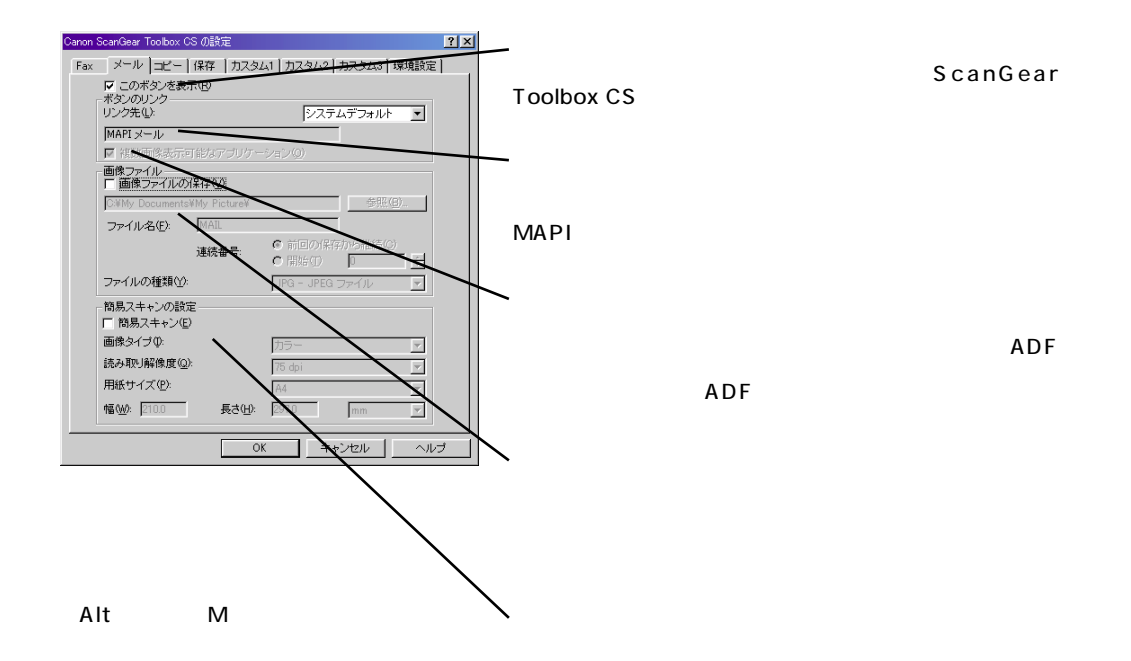

ScanGear Toolbox CS

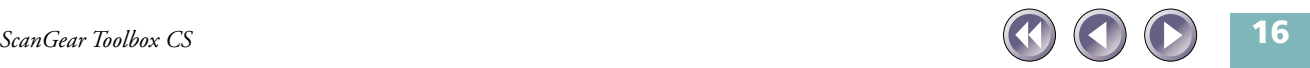

<span id="page-16-0"></span>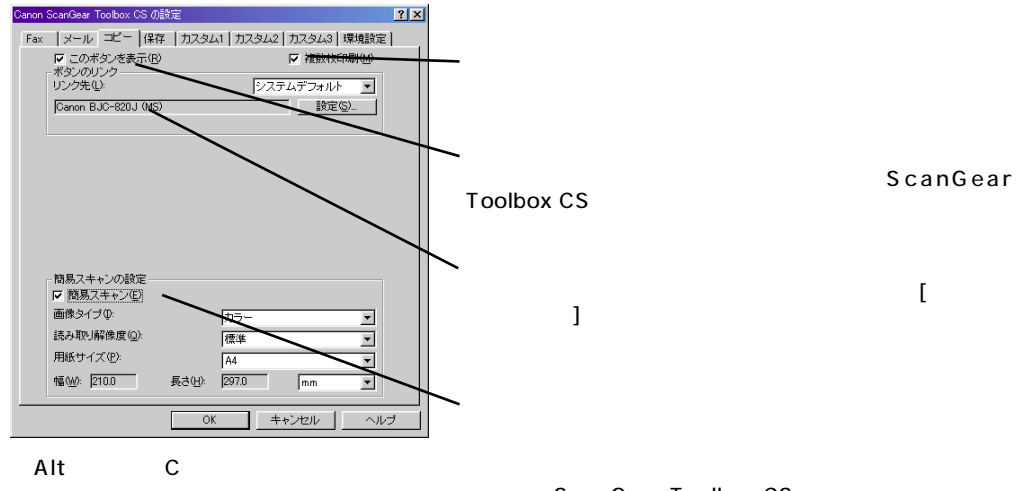

ScanGear Toolbox CS

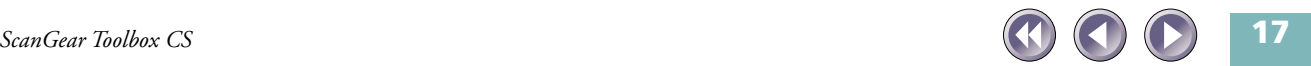

<span id="page-17-0"></span>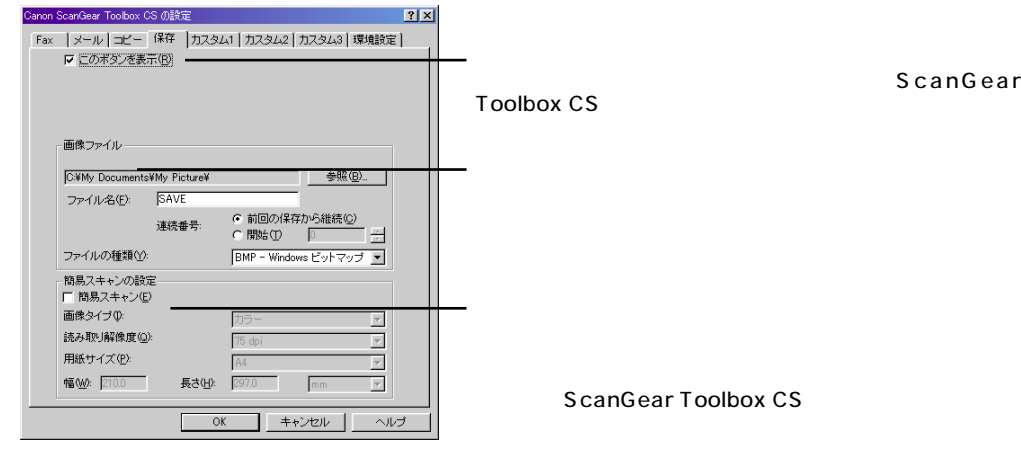

Alt S

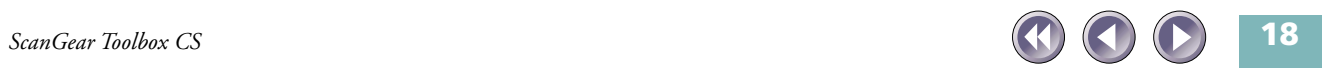

<span id="page-18-0"></span>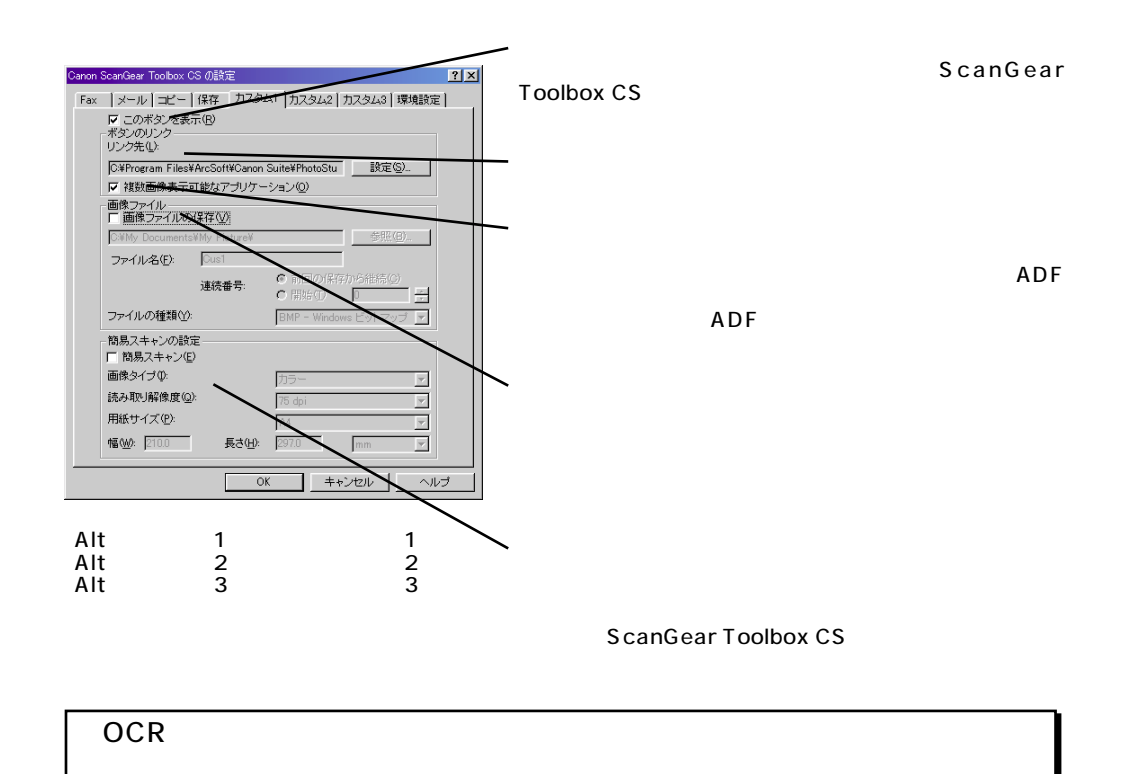

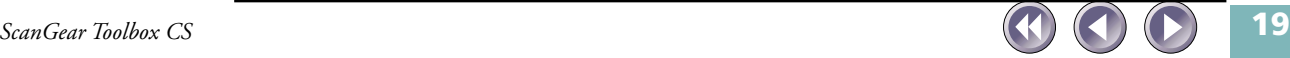

<span id="page-19-0"></span>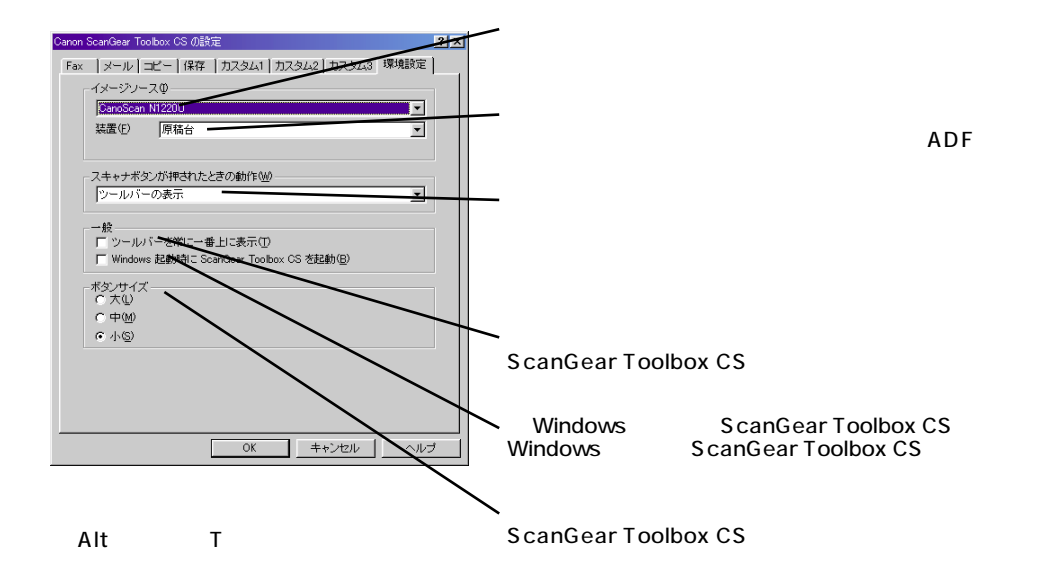

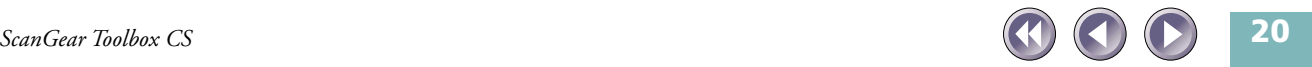

<span id="page-20-0"></span>1.  $\blacksquare$  $2.$ 

3. ScanGear Toolbox CS

TWAIN TWAIN

**TWAIN** 4. TWAIN ScanGear CS

5. TWAIN

<span id="page-21-0"></span>ScanGear Toolbox CS CanGear Toolbox CS

**ScanGear Toolbox CS** 

ScanGear CS ScanCraft CS TWAIN

 $\left[ \begin{array}{cc} 1 & 0 & 0 \end{array} \right]$ 

[簡易スキャン]がオンの場合 TWAIN

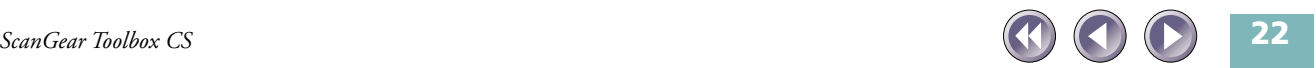

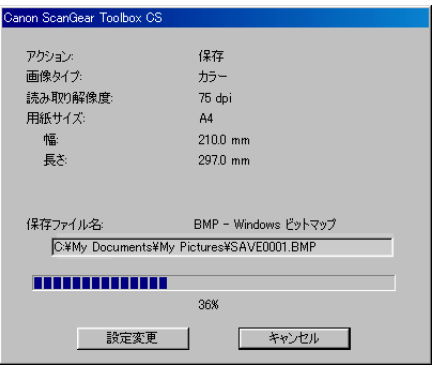

### [簡易スキャン]がオフの場合 TWAIN FOR THE PRODUCED STRUCK STRUCK TWAIN

<span id="page-22-0"></span> $[$   $]$ 

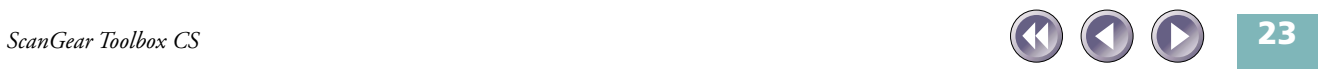

<span id="page-23-0"></span>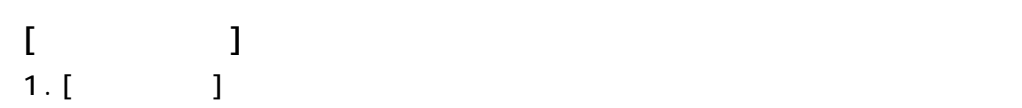

- $2.$
- $[$   $]$   $]$   $\longrightarrow$   $]$

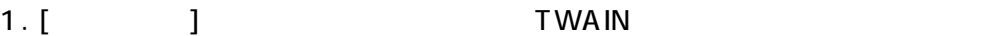

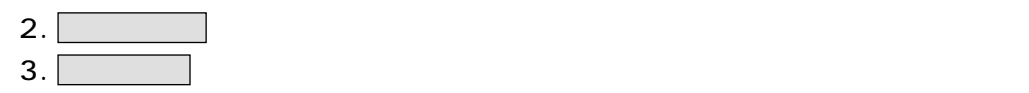

 $[$   $]$  $1.$  [ $\qquad$ ]

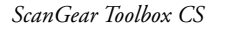

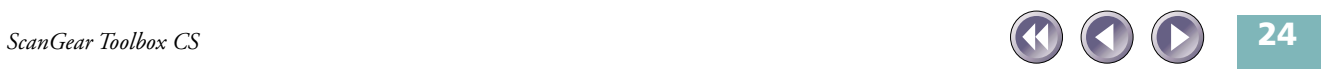

<span id="page-24-0"></span>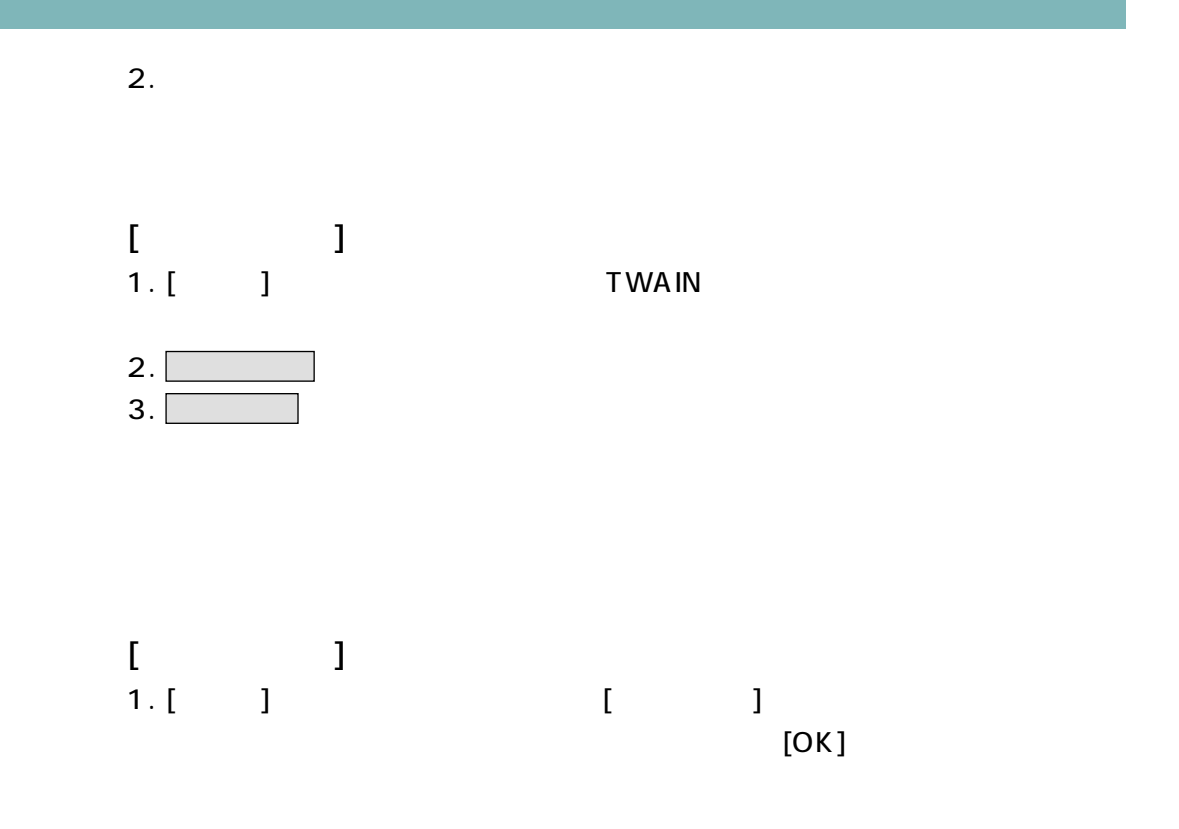

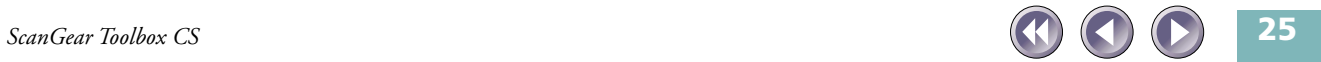

<span id="page-25-0"></span>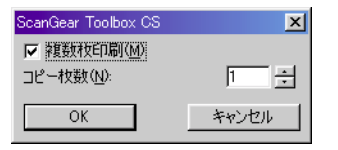

 $2.$ 

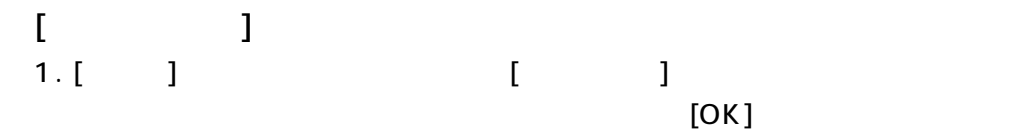

ScanGear Toolbox CS 図 Ⅳ 複数枚印刷(M) コピー枚数(N): 旧  $\sqrt{1}$ キャンセル  $OK$ 

#### **TWAIN**

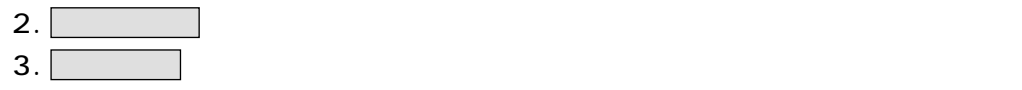

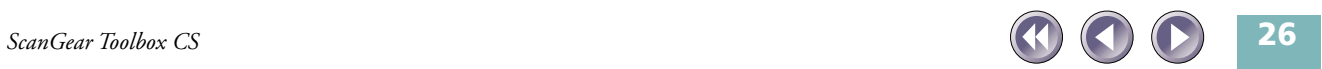

<span id="page-26-0"></span>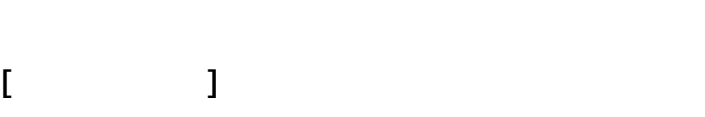

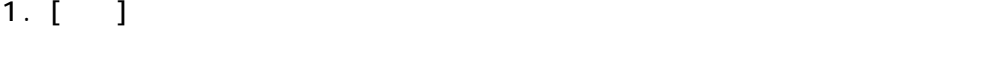

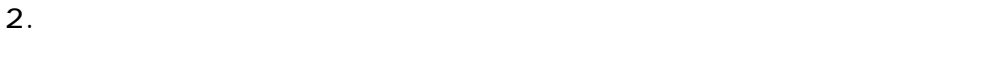

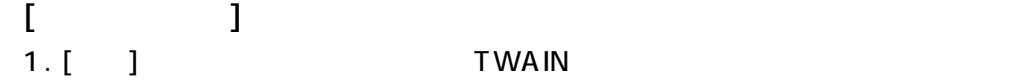

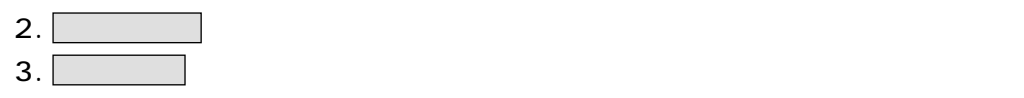

 $[$   $]$ 1.  $[$  1(2 3)]

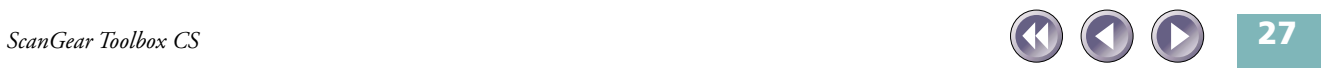

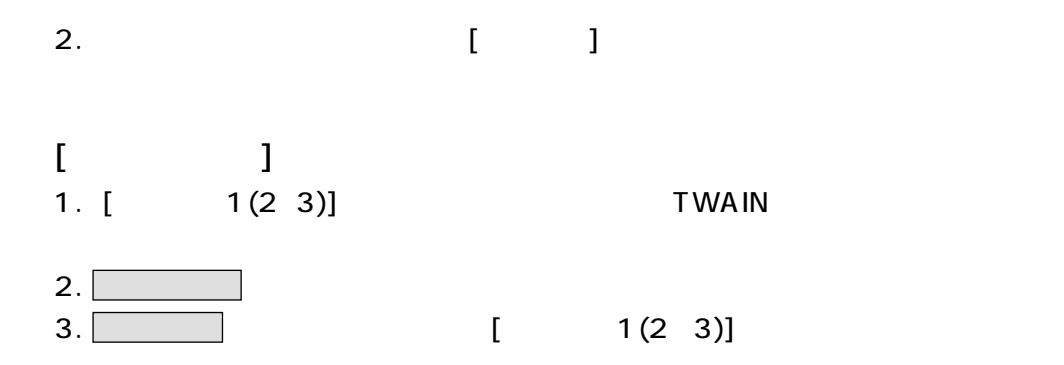

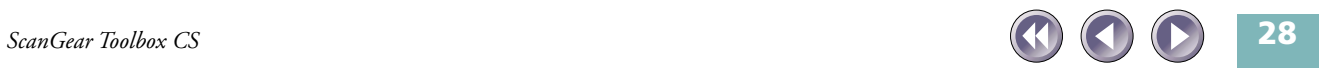

<span id="page-28-0"></span>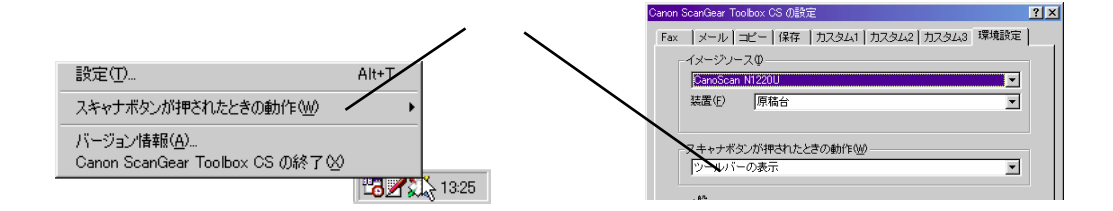

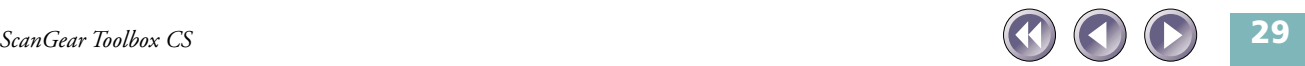

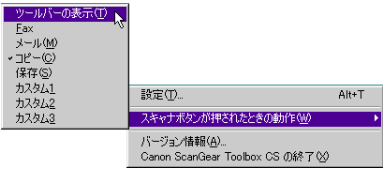

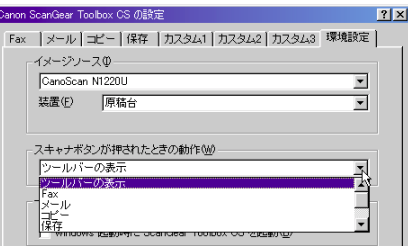

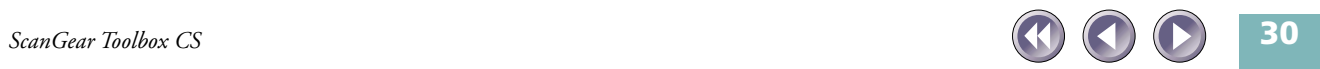

<span id="page-30-0"></span>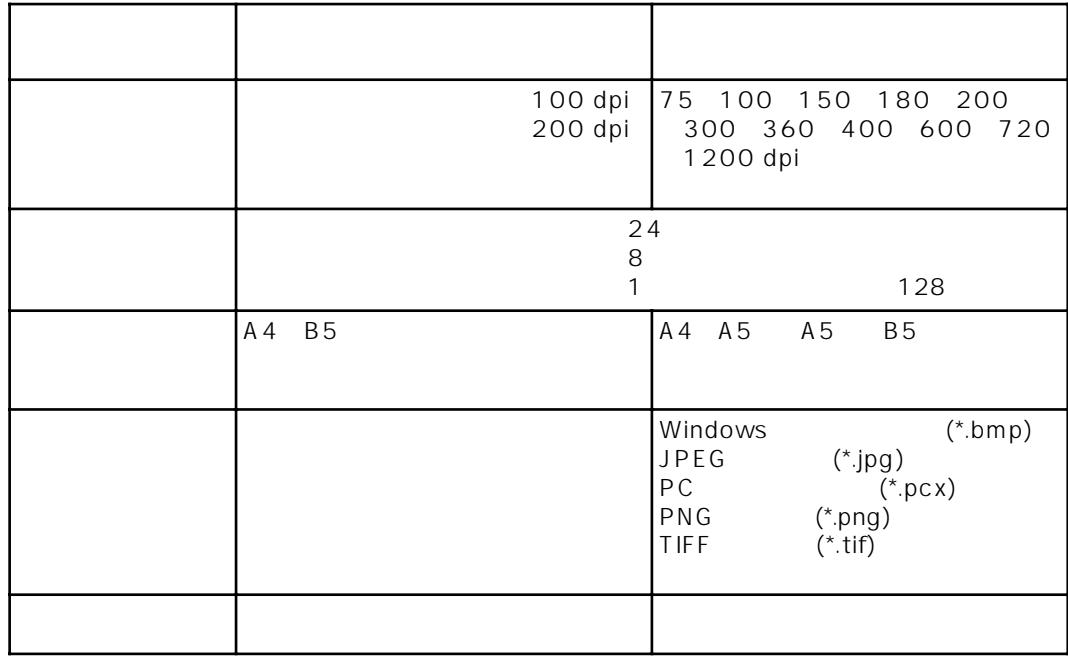

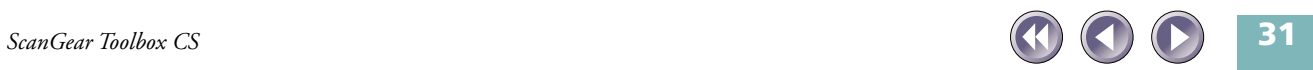

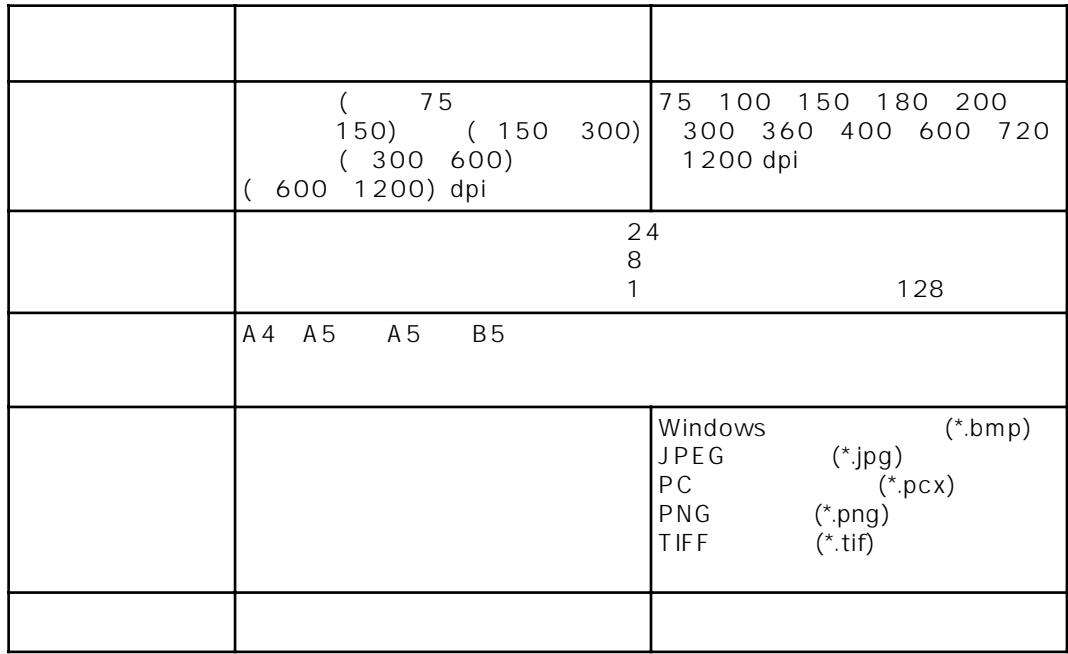

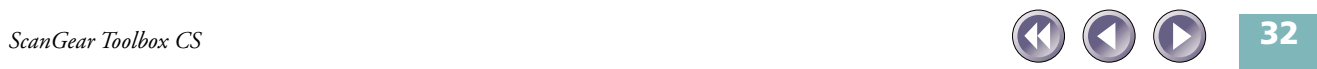

<span id="page-32-0"></span>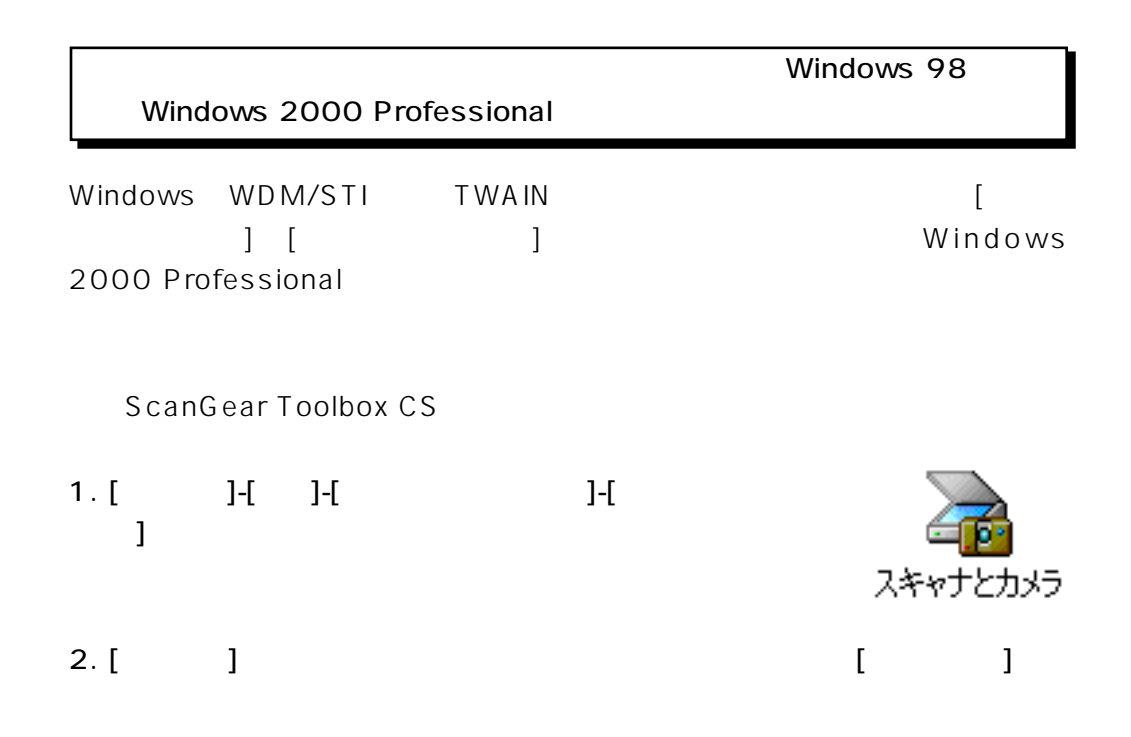

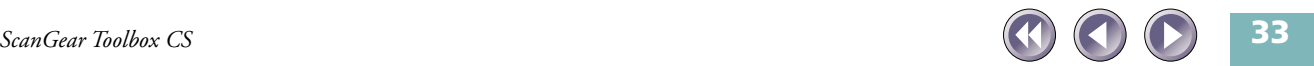

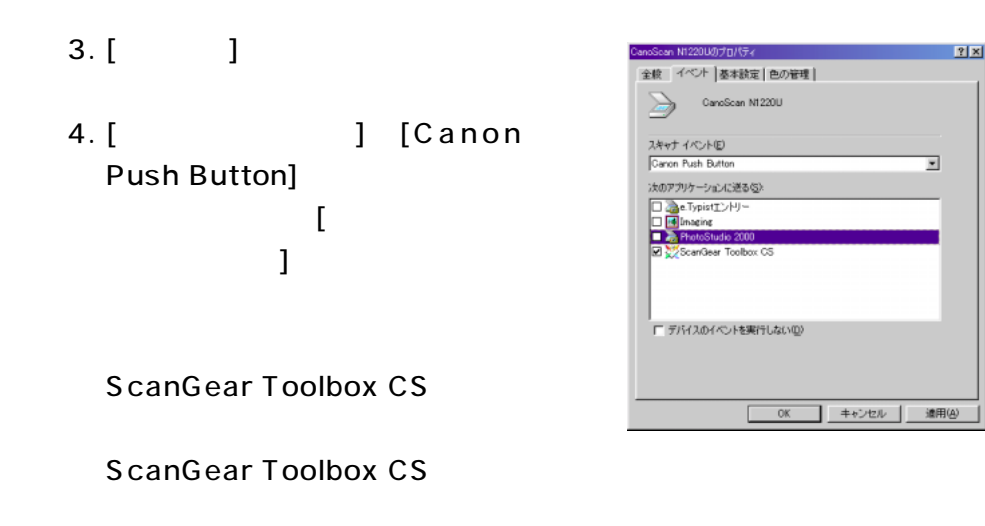

 $5.$ 

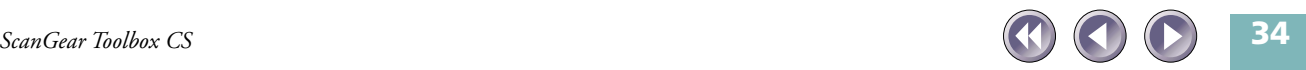

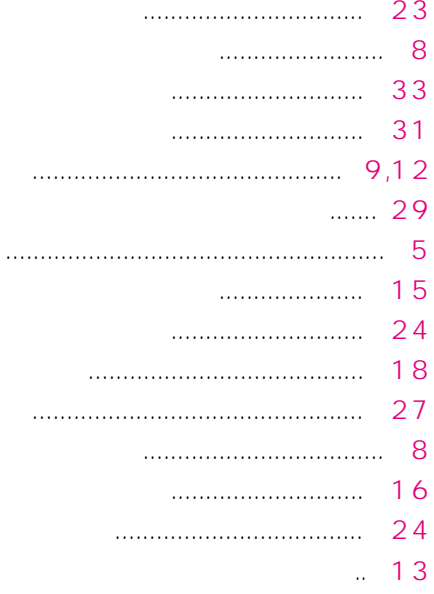

<span id="page-34-0"></span>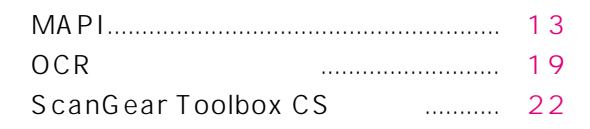

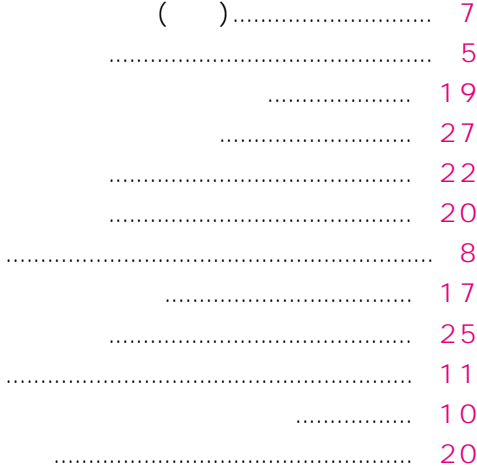

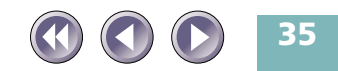

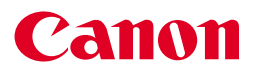

I-OJ-017A Copyright © 2000 CANON INC. All Rights Reserved

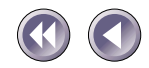